## **Computer Graphics (CS 543) Lecture 1 (Part 3): Introduction to OpenGL/GLUT (Part 2)**

# Prof Emmanuel Agu

*Computer Science Dept. Worcester Polytechnic Institute (WPI)*

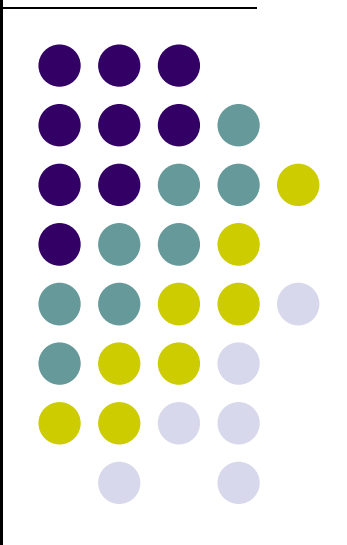

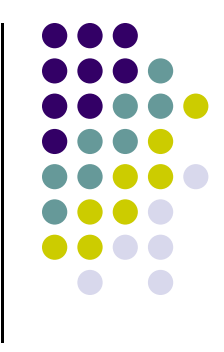

# **Triangulation**

 $\bullet$  Generally OpenGL breaks polygons down into triangles which are then rendered. Example

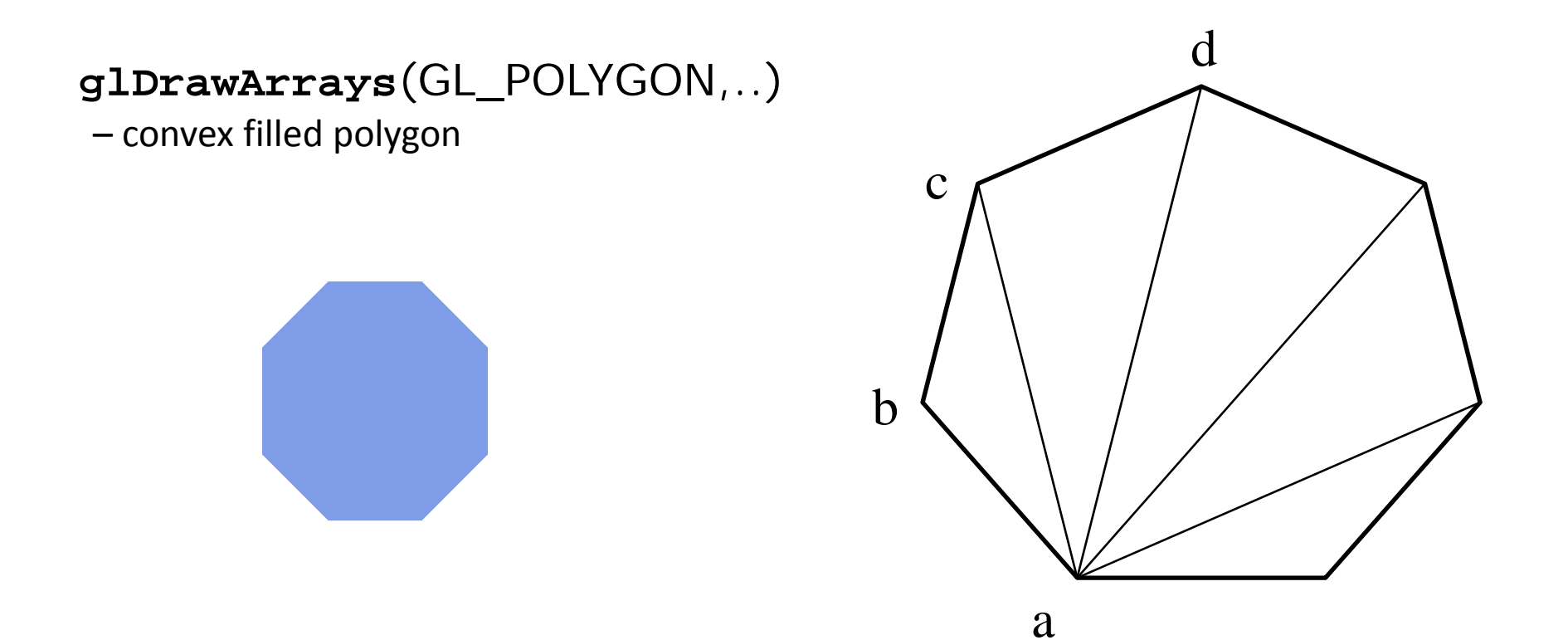

### **Sierpinski Gasket Program**

- 0 Any sequence of points put into array points[ ] will be drawn
- 0 Can generate interesting sequence of points
	- $\bullet$ Put in array points[], draw!!
- $\bullet$ Sierpinski Gasket: Popular fractal

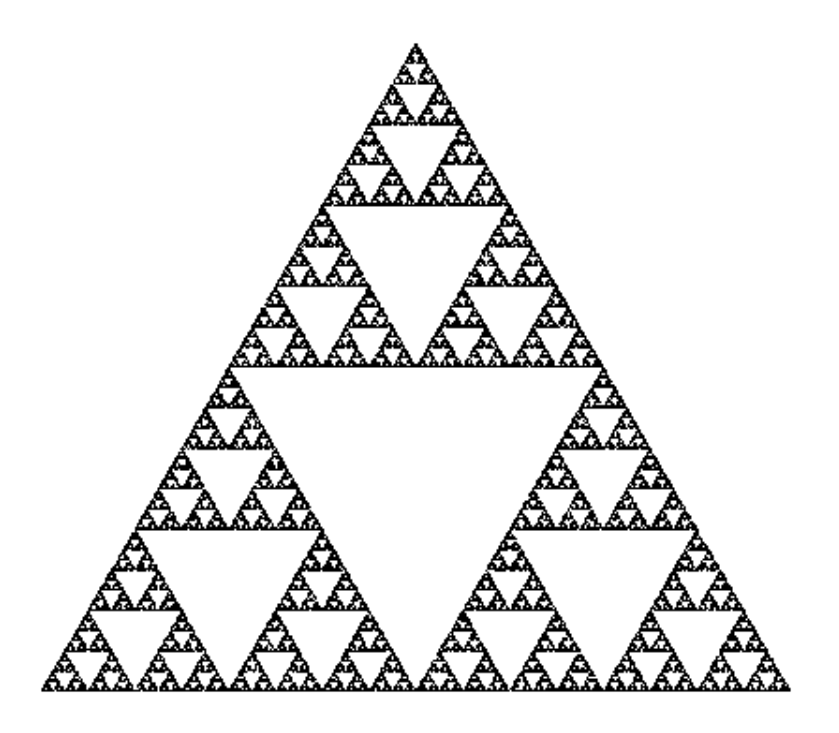

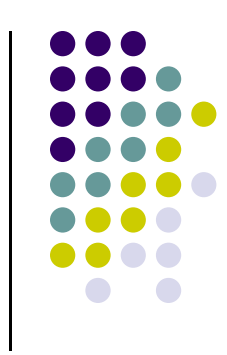

# **Sierpinski Gasket**

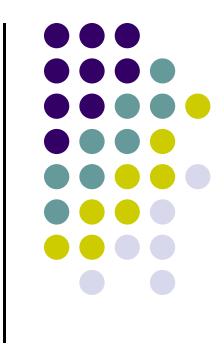

Start with initial triangle with corners (*x1, y1, 0*), (*x2, y2, 0*) and (*x3, y3, 0*)

- 1.Pick initial point **p** <sup>=</sup> (*x, y, 0*) at random inside <sup>a</sup> triangle
- 2.. Select on of 3 vertices at random
- 3.Find **q,** halfway between **p** and randomly selected vertex
- 4.Draw dot at **q**
- 5.Replace **p** with **q**
- 6.. Return to step 2

### **Actual Sierpinski Code**

```
#include "vec.h" // include point types and operations
#include <stdlib.h> // includes random number generator
```

```
void Sierpinksi( )
{
    const int NumPoints = 5000;
    vec2 points[NumPoints];
    // Specifiy the vertices for a triangle
    vec2 vertices[3] = {
        vec2( -1.0, -1.0 ), vec2( 0.0, 1.0 ), vec2( 1.0, -1.0 )
    };
```
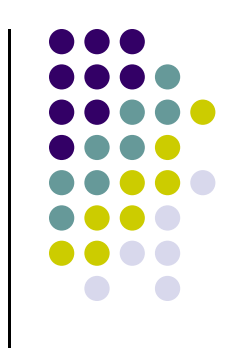

#### **Actual Sierpinski Code**

```
// An arbitrary initial point inside the triangle
points[0] = point2(0.25, 0.50);
```

```
// compute and store N-1 new points
for ( int i = 1; i < NumPoints; ++i ) {
   int j = rand() % 3; // pick a vertex at random
```

```
// Compute the point halfway between the selected vertex
   // and the previous point
   points[i] = ( points[i - 1] + vertices[j] ) / 2.0;
}
```
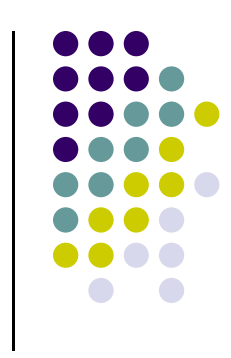

# **Lack of Object Orientation**

- OpenGL is not object oriented
- Multiple functions for each command
	- **glUniform3f**
	- $\bullet$ **glUniform2i**
	- $\bullet$ **glUniform3dv**

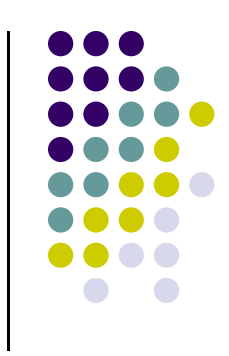

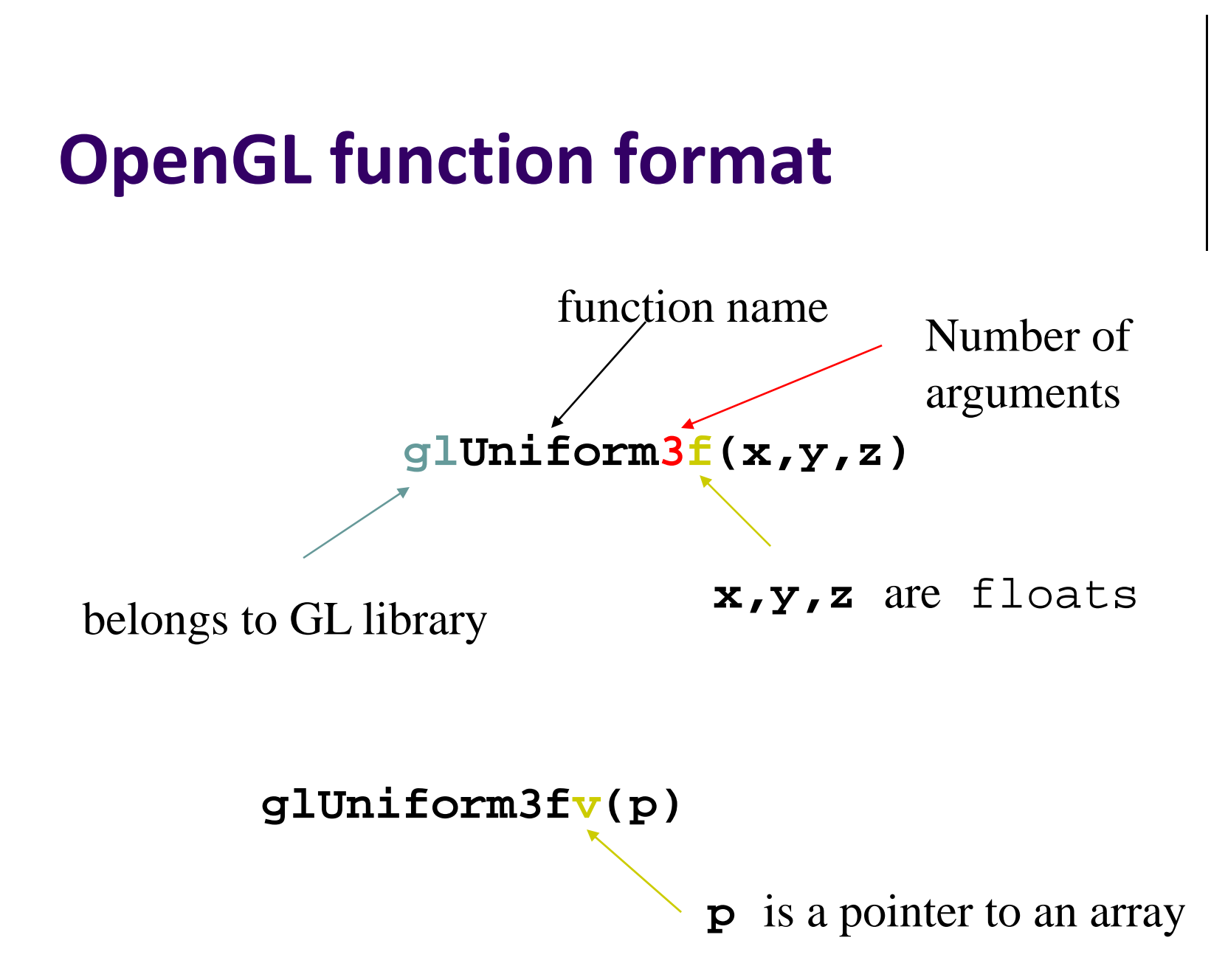

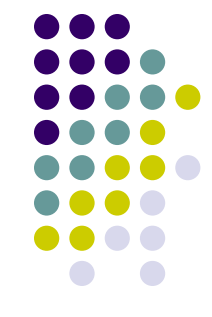

# **Recall: Single Buffering**

- If display mode set to single framebuffers
- Any drawing into framebuffer is seen by user. How?
	- **glutInitDisplayMode(GLUT\_SINGLE | GLUT\_RGB);**
		- г Single buffering with RGB colors
- $\bullet$ Drawing may not be drawn to screen until call to **glFlush( )**

```
void mydisplay(void){
    glClear(GL_COLOR_BUFFER_BIT); // clear screen
    glDrawArrays(GL_POINTS, 0, N);
    glFlush( );
} Drawing sent to screen
```
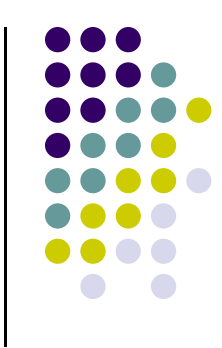

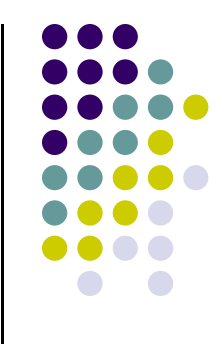

### **Double Buffering**

- Set display mode to double buffering (create front and back framebuffers)
	- **glutInitDisplayMode(GLUT\_DOUBLE | GLUT\_RGB);**
		- $\mathbf{u}$  . **•** Double buffering with RGB colors
- Front buffer displayed on screen, back buffers not displayed
- $\bullet$  Drawing into back buffers (not displayed) until swapped in using **glutSwapBuffers( )**

```
void mydisplay(void){
     glClear(GL_COLOR_BUFFER_BIT); // clear screen
     glDrawArrays(GL_POINTS, 0, N);
     glutSwapBuffers( );
} Back buffer drawing swapped 
                               in, becomes visible here
```
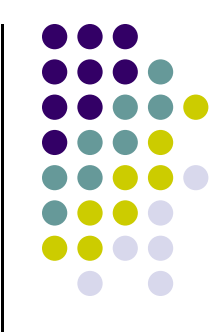

### **OpenGL Data Types**

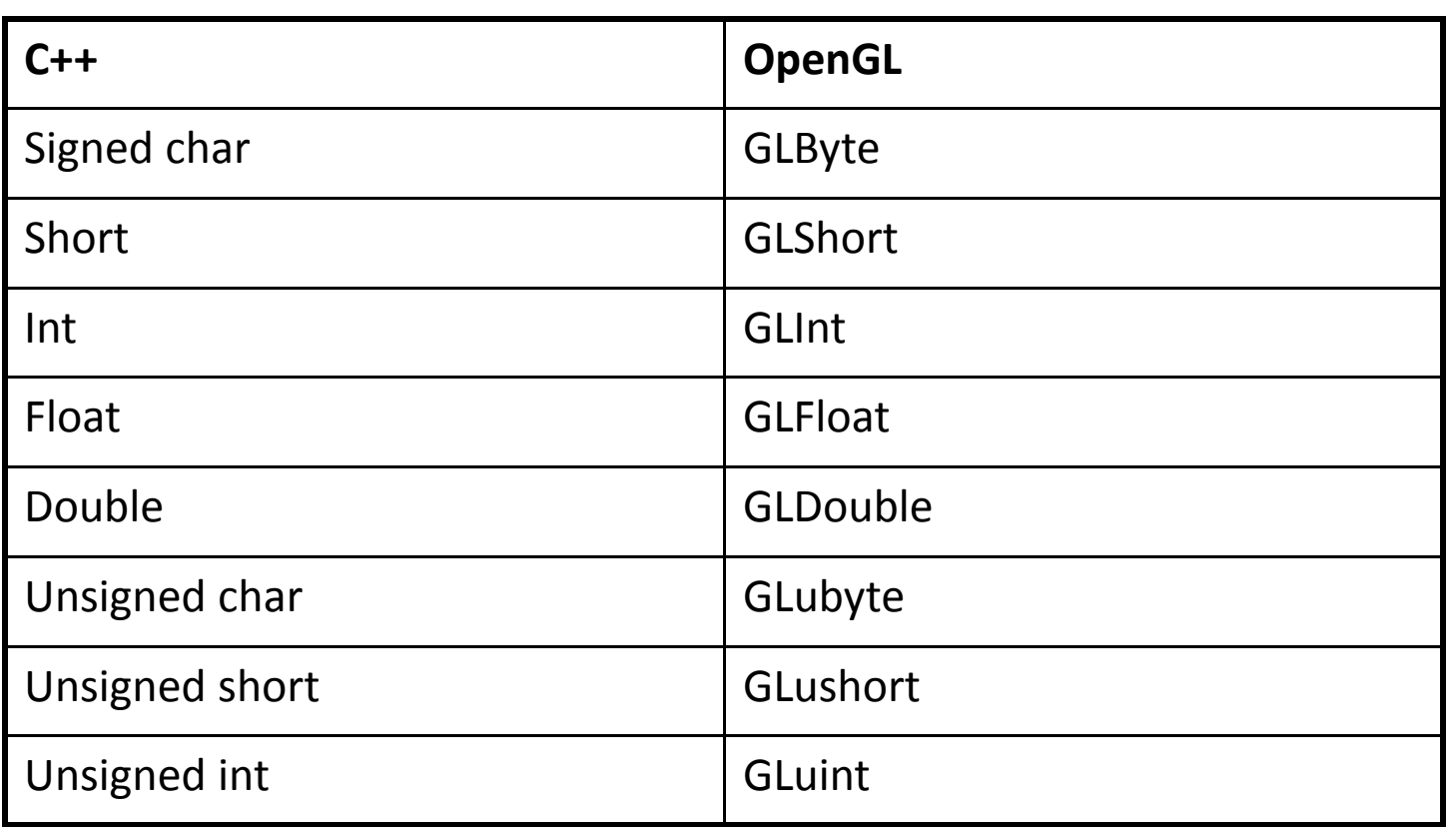

**Example:** Integer is 32‐bits on 32‐bit machine but 64‐bits on <sup>a</sup> 64‐bit machine

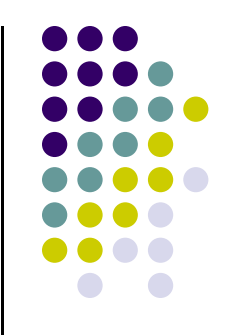

### **Recall: 3. Create GPU Buffer for Vertices**

- Already learnt to create off‐screen GPU memory for vertex data called *Vertex Buffer Objects*
- Steps:
	- **1.Create VBO and give it name (unique ID number)**

```
GLuint buffer;
glGenBuffers(1, &buffer); // create one buffer object
  Number of Buffer Objects to return
```
**2. Make VBO created the currently active one**

```
glBindBuffer(GL_ARRAY_BUFFER, buffer); //data is array
```
May set up VBO in an **init( )** function!!

# **What other Initialization do we Need?**

- Also set clear color and other OpenGL parameters
- $\bullet$  Also set up shaders as part of initialization
	- $\bullet$ Read
	- $\bullet$ Compile
	- $\bullet$ Link
- Remember: every OpenGL program must now write shaders that our OpenGL program will read in
- Also need two shaders:
	- $\bullet$ **Vertex shader:** program that is run once on **each vertex**
	- $\bullet$ **Fragment shader:** program that is run once on **each pixel**

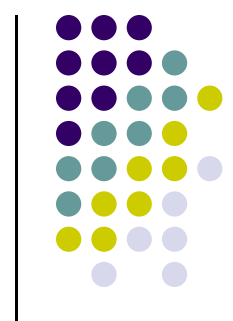

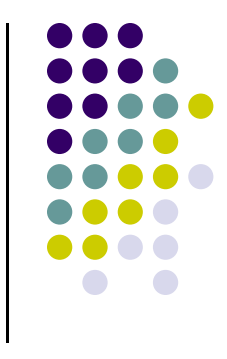

### **OpenGL Program: Shader Setup**

- $\bullet$  OpenGL programs now have 3 parts:
	- $\bullet$ Main OpenGL program, vertex shader, fragment shader
	- $\bullet$ In main program, specify and link in names of vertex, fragment shader
	- $\bullet$ initShader( ) is homegrown shader initialization

**GLuint program = InitShader( "vshader1.glsl", "fshader1.glsl" );**

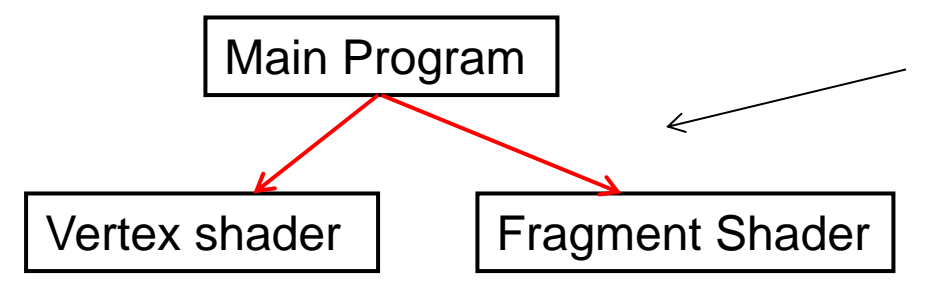

#### **initShader( )**

Homegrown, connects main Program to shader files More on this later!!

### **Putting it all Together**

First, we create container called **program object**

**Gluint = program;**

**program = InitShader("vsource.glsl", "fsource.glsl"); glUseProgram(program);**

- $\bullet$ Shader sources are read in, compiled and linked
- 0 During linking, names of all shader variables are bound to indices in tables
- 0 Vertex shader and Fragment shader in same directory as main program
- 0 Main program reads in vertex shader and fragment shader (as strings) and uses them for rendering

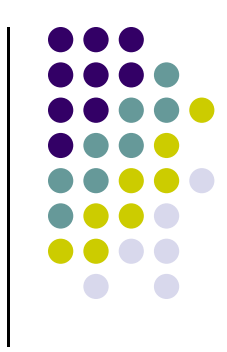

# **Execution Model**

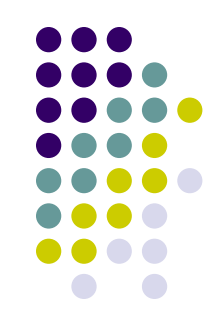

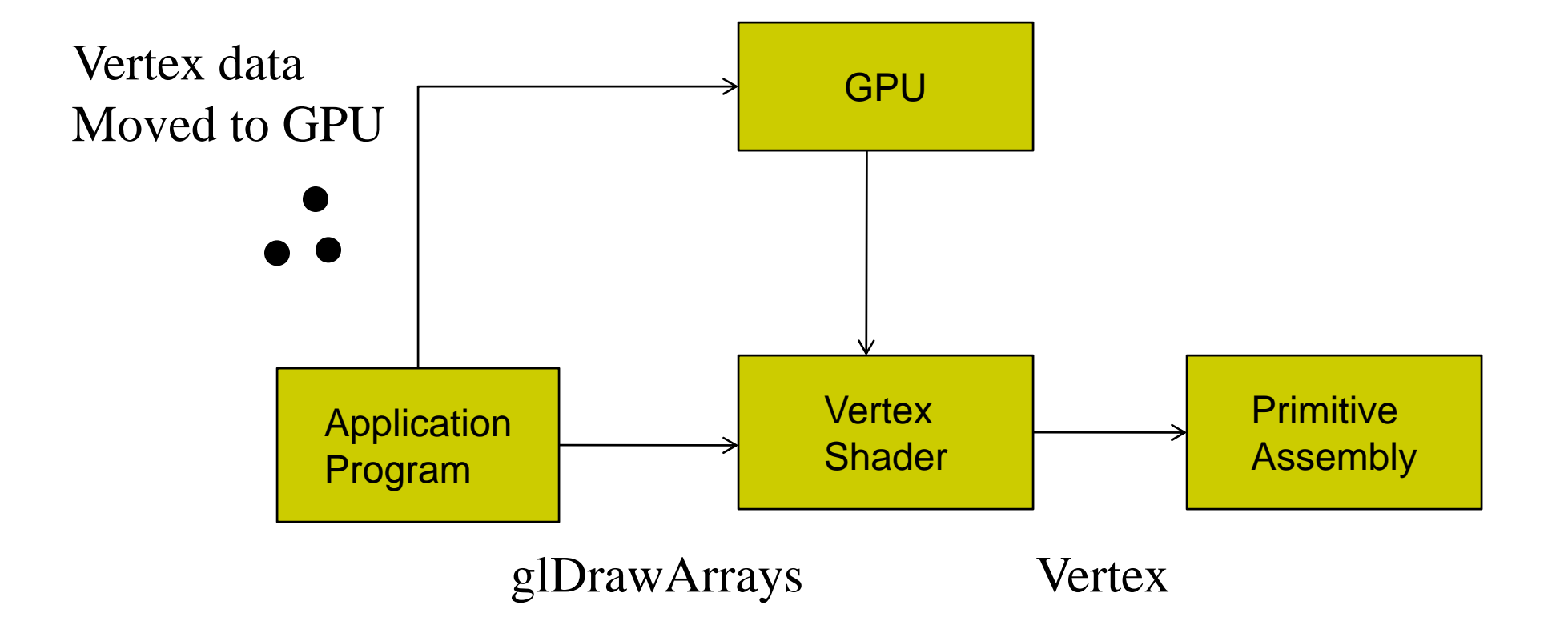

#### **Vertex Shader**

- We write a simple "pass-through" shader (does nothing)
- **•** Save to file on disk called **vsource.glsl**

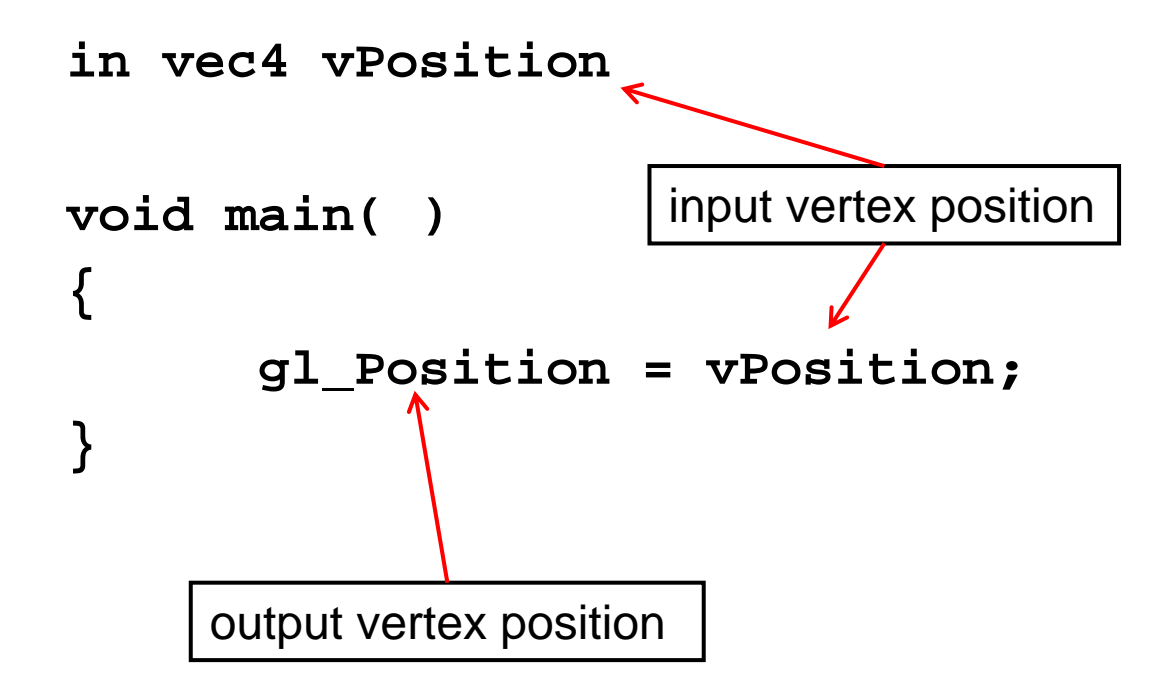

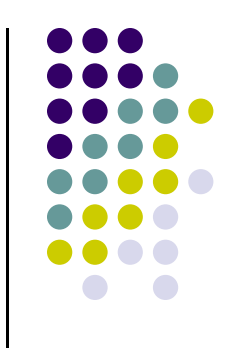

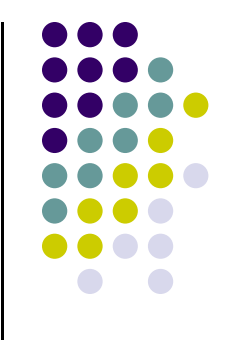

# **Execution Model**

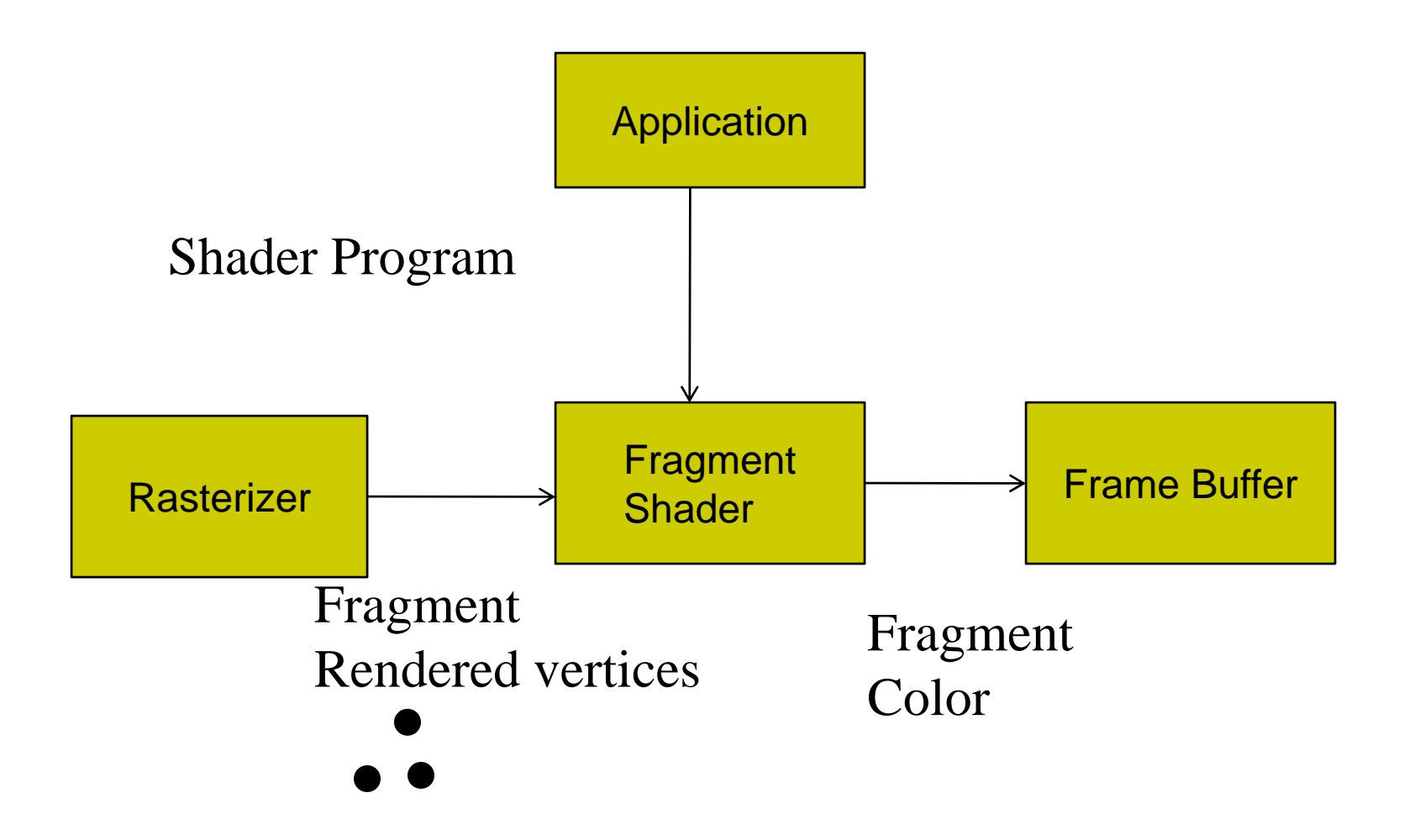

#### **Fragment Shader**

- We write <sup>a</sup> simple fragment shader (sets color to red)
- **•** Save to file on disk called **fsource.glsl**

```
void main( )
{
       gl_FragColor = vec(1.0, 0.0, 0.0, 1.0);
}
                       Set each drawn fragment color to red
```
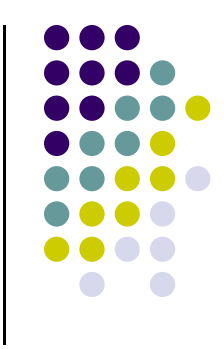

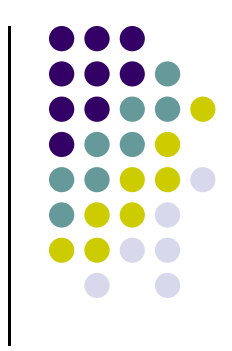

### **Keyboard Interaction**

- $\bullet$  Declare prototype
	- $\bullet$ myKeyboard(unsigned int key, int x, int y)
- 0 Register callback:
	- $\bullet$ glutKeyboardFunc(myKeyboard): when keyboard is pressed
- Key values:
	- $\bullet$ ASCII value of key pressed
- X,Y values:
	- $\bullet$ Coordinates of mouse location
- 0 Large **switch** statement to check which key

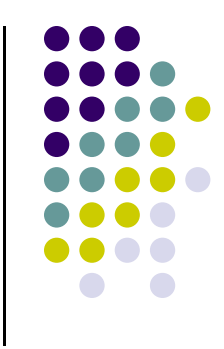

### **Example: Keyboard Callback**

- Using keyboard to control program?
- 1. register callback in main() function **glutKeyboardFunc(** *myKeyboard* **);**
- 2. implement keyboard function

```
void myKeyboard(char key, int x, int y )
   { // put keyboard stuff here
  ……….switch(key){ // check which key
      case 'f':// do stuff
      break;
      case 'k':// do other stuff
      break;
   }
……………}
```
**Note:** Backspace, delete, escape keys checked using their ASCII codes

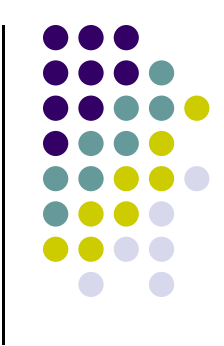

### **Keyboard Interaction**

● For function, arrow and other special-purpose keys, use

**glutSpecialFunc (specialKeyFcn);**

**…**

**Void specialKeyFcn (Glint specialKey, GLint, xMouse, Glint yMouse)**

- Example: if (**specialKey == GLUT\_KEY\_F1)**// F1 key pressed
	- $\bullet$ GLUT\_KEY\_F1, GLUT\_KEY\_F12, .... for function keys
	- $\bullet$ **GLUT\_KEY\_UP, GLUT\_KEY\_RIGHT, ….** for arrow keys keys
	- $\bullet$ **GLUT\_KEY\_PAGE\_DOWN, GLUT\_KEY\_HOME, ….** for page up, home keys
- Complete list of special keys designated in **glut.h**

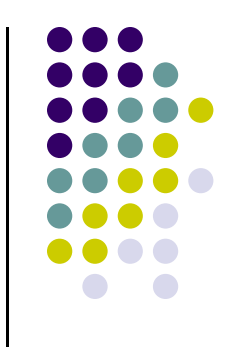

### **Mouse Interaction**

- Declare prototype
	- $\bullet$ **myMouse(int button, int state, int x, int y)**
	- $\bullet$ **myMovedMouse**
- **•** Register callbacks:
	- $\bullet$ **glutMouseFunc(myMouse):** mouse button pressed
	- $\bullet$ **glutMotionFunc(myMovedMouse):** mouse moves with button pressed
	- $\bullet$  **glutPassiveMotionFunc(myMovedMouse):** mouse moves with no buttons pressed
- **•** Button returned values:
	- $\bullet$ GLUT\_LEFT\_BUTTON, GLUT\_MIDDLE\_BUTTON, GLUT\_RIGHT\_BUTTON
- **•** State returned values:
	- $\bullet$ GLUT\_UP, GLUT\_DOWN
- X,Y returned values:
	- x,y coordinates of mouse location

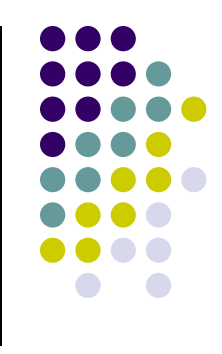

### **Mouse Interaction Example**

- $\bullet$ Each mouse click generates separate events
- $\bullet$ Store click points in **global** or **static** variable in mouse function
- $\bullet$ **Example:** draw (or select ) rectangle on screen
- $\bullet$ Mouse y returned assumes y=0 at top of window
- 0 OpenGL assumes y=0 at bottom of window. Solution? Flip mouse y

```
void myMouse(int button, int state, int x, int y)
{
  static GLintPoint corner[2];
  static int numCorners = 0; // initial value is 0
   if(button == GLUT_LEFT_BUTTON && state == GLUT_DOWN)
   {
       corner[numCorners].x = x;
       corner[numCorners].y = screenHeight – y; //flip y coord
       numCorners++;
                           Screenheight is height of drawing window
```
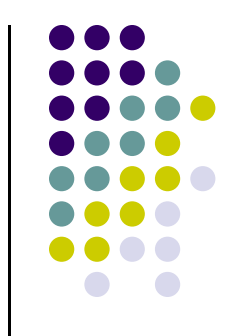

### **Mouse Interaction Example (continued)**

```
if(numCorners == 2)
{
    // draw rectangle or do whatever you planned to do
    Point3 points[4] = corner[0].x, corner[0].y,
                        corner[1].x, corner[0].y,
                        corner[1].x, corner[1].y,
                        corner[0].x, corner[1].y);
     glDrawArrays(GL_QUADS, 0, 4); 
    numCorners == 0;
}
else if(button == GLUT_RIGHT_BUTTON && state == GLUT_DOWN)
    glClear(GL_COLOR_BUFFER_BIT); // clear the window
glFlush( );
```
**}**

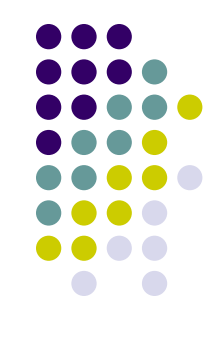

#### **Menus**

- $\bullet$  Adding menu that pops up on mouse click
	- 1.Create menu using **glutCreateMenu(myMenu);**
	- 2.Use **glutAddMenuEntry** adds entries to menu
	- 3. Attach menu to mouse button (left, right, middle) using **glutAttachMenu**

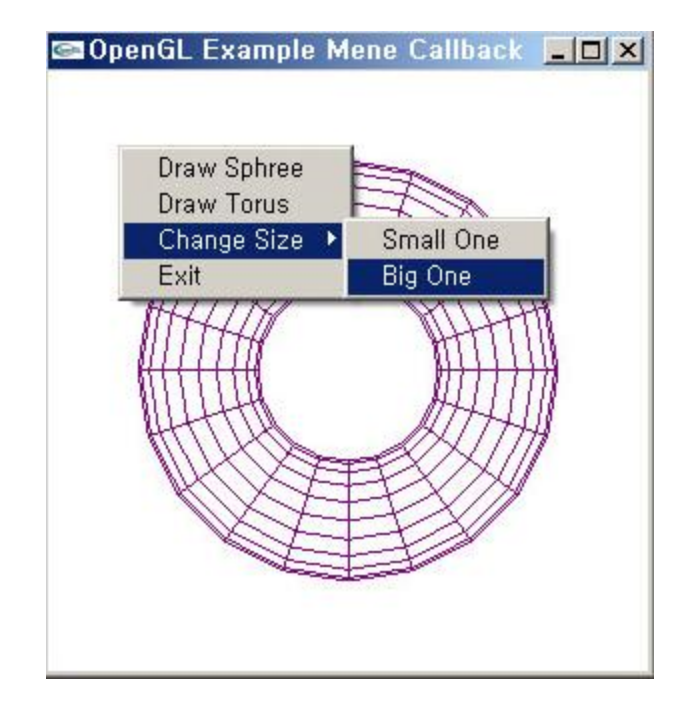

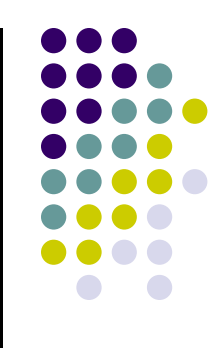

#### **Menus**

```
• Example:
    glutCreateMenu(myMenu);
     glutAddMenuEntry("Clear Screen", 1);
     glutAddMenuEntry("Exit", 2);
     glutAttachMenu(GLUT_RIGHT_BUTTON);
     ….void mymenu(int value){
        if(value == 1){
            glClear(GL_COLOR_BUFFER_BIT);
            glFlush( );
        }
        if (value == 2) exit(0);
   }
                            Shows on menuChecked in mymenu
```
### **GLUT Interaction using other input devices**

Tablet functions (mouse cursor must be in display window)

```
glutTabletButton (tabletFcn);
```
**…..**

**void tabletFcn(Glint tabletButton, Glint action, Glint xTablet, Glint yTablet)**

- **•** Spaceball functions
- **•** Dial functions
- **•** Picking functions: use your finger
- Menu functions: minimal pop‐up windows within your drawing window
- Reference: *Hearn and Baker, 3r<sup>d</sup> edition (section 20‐6)*

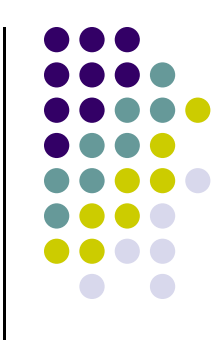

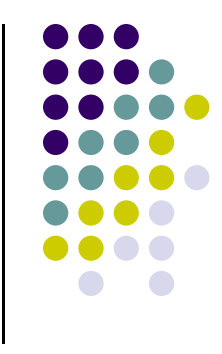

## **References**

- Angel and Shreiner, Interactive Computer Graphics,  $6<sup>th</sup>$ edition, Chapter 2
- Hill and Kelley, Computer Graphics using OpenGL, 3<sup>rd</sup> edition, Chapter 2